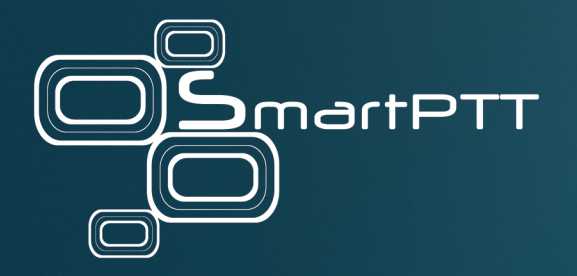

# SmartPTT PLUS 9.12

# SmartPTT System Requirements

November 2022

Elcomplus, Inc.

## **Contents**

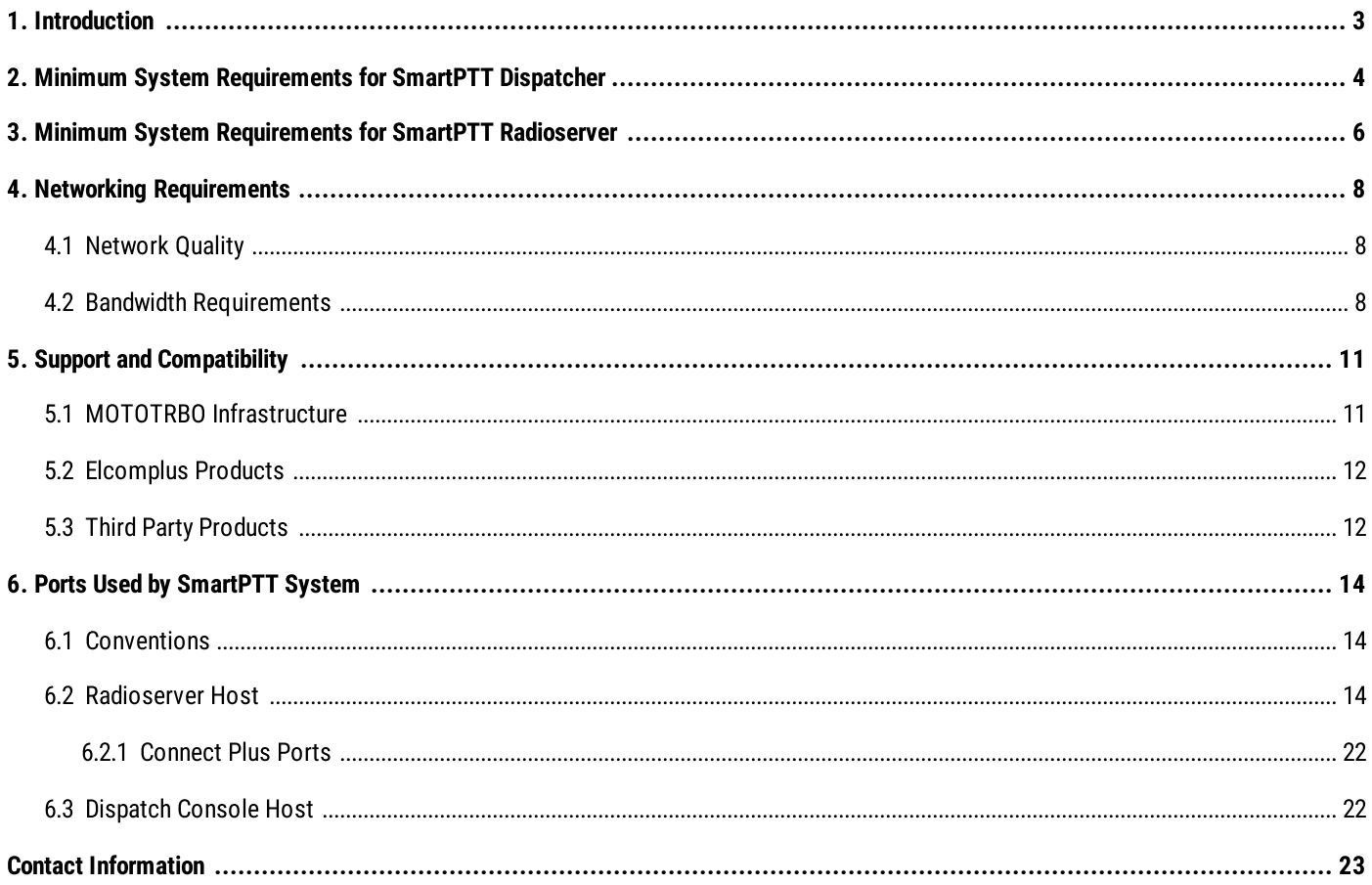

## <span id="page-2-0"></span>Introduction

SmartPTT-based dispatch system can include several dispatch consoles, SmartPTT Radioservers and communication channels connecting them. Thus, technical requirements are related to the following system components:

- SmartPTT Dispatcher
- SmartPTT Radioserver Configurator
- Communication channels connecting SmartPTT Dispatcher and SmartPTT Radioserver, and communication channels connecting SmartPTT Dispatcher, MOTOTRBO repeaters, and control stations.

Number of the required components can increase. This depends on the product type and required functionality.

## <span id="page-3-0"></span>Minimum System Requirements for SmartPTT Dispatcher

### Software Requirements

SmartPTT Dispatcher can be installed and used on Windows computers only.

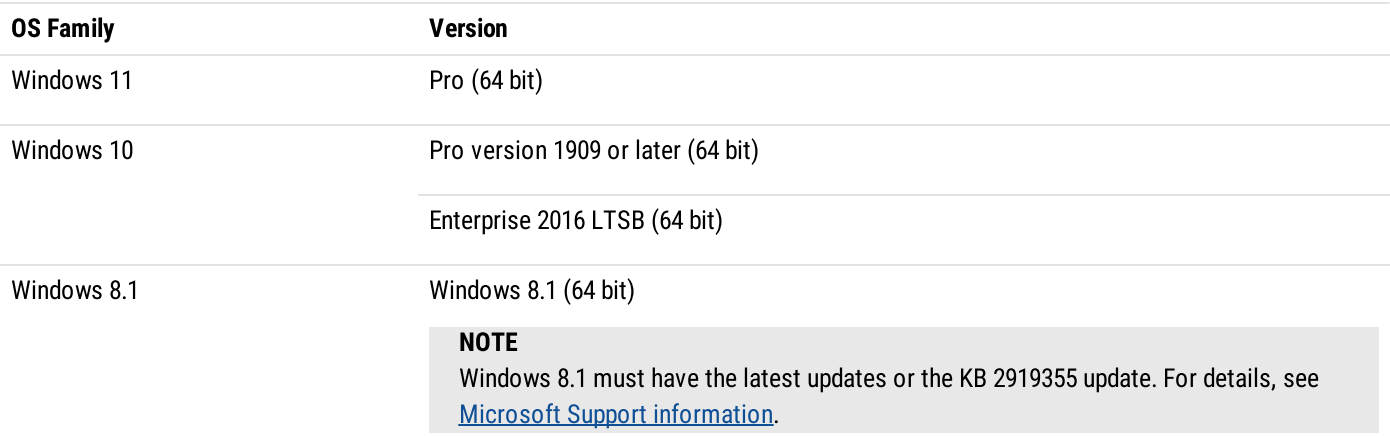

### NOTE

To ensure operating system security and SmartPTT stable operation, it is recommended to install the latest Windows updates.

### Hardware Requirements

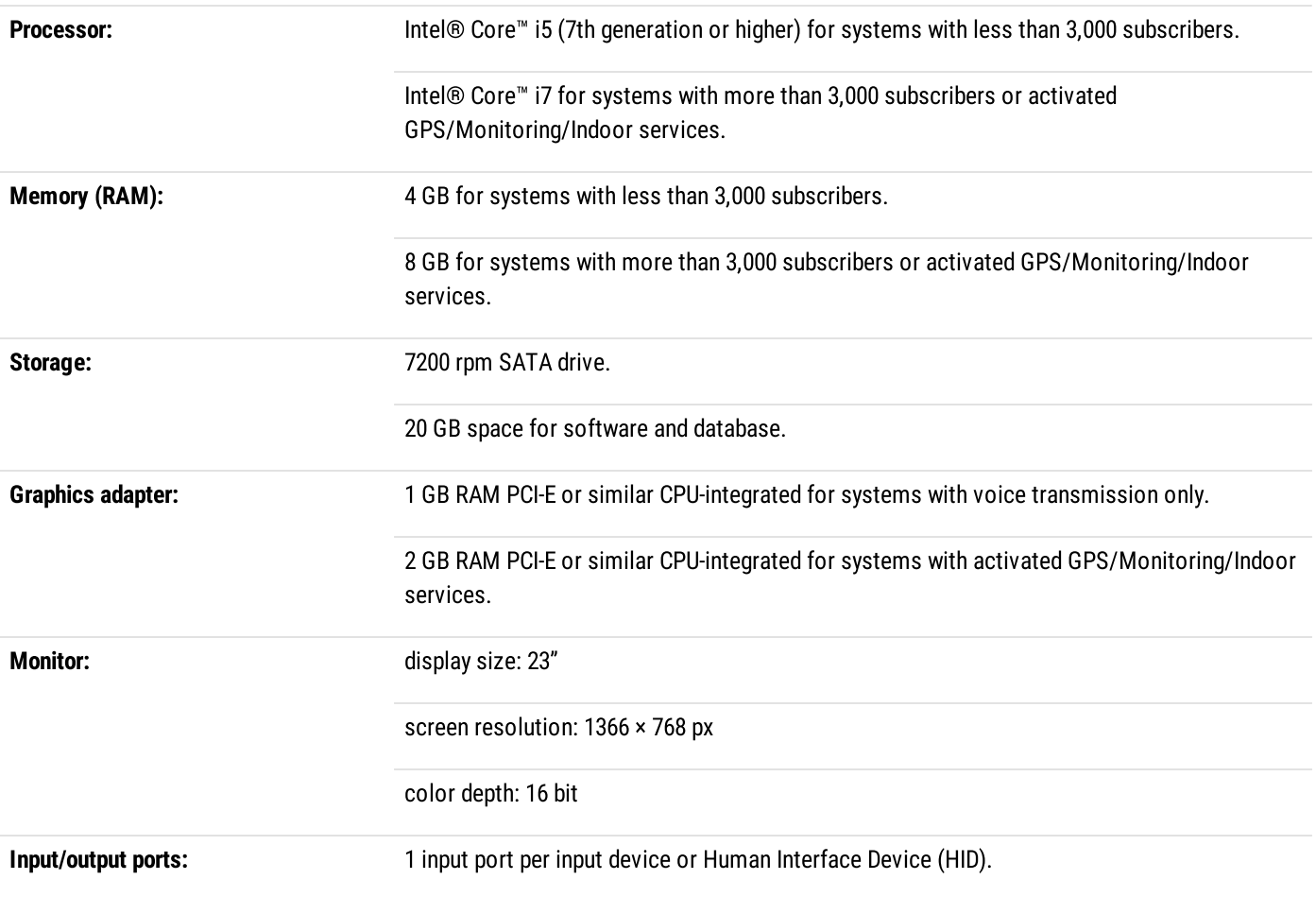

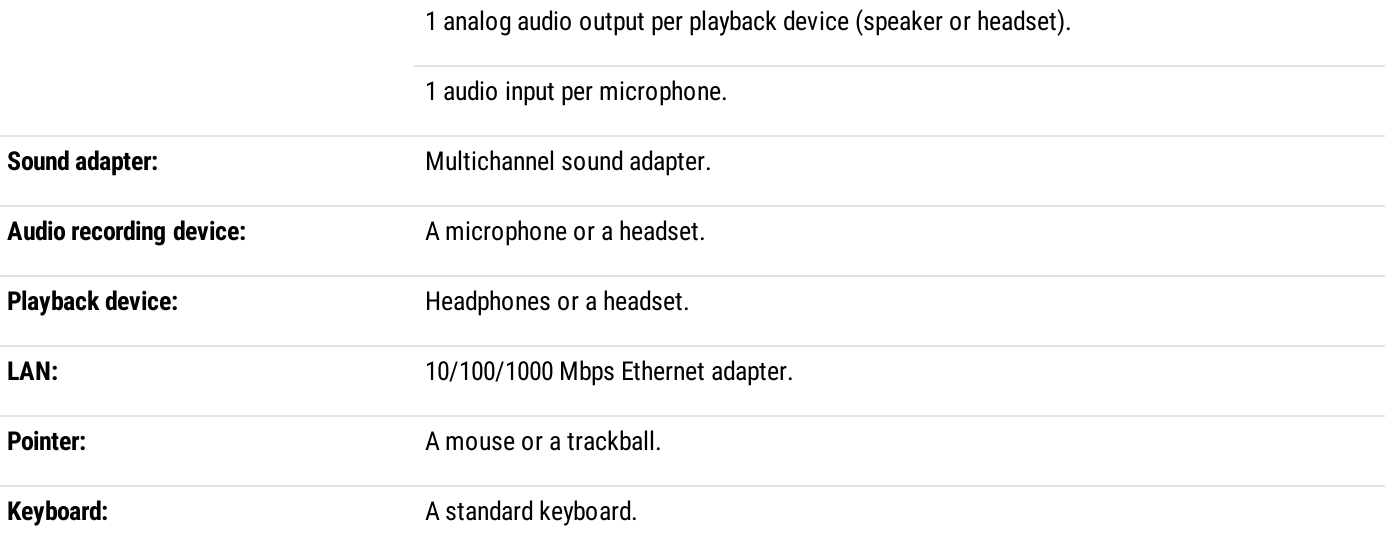

### **NOTE**

These are standard system requirements for SmartPTT Dispatcher. They can change depending on the configuration, complexity and/or workload of the system.

### NOTE

We have experienced issues with USB ports on Dell PCs that cause audio peripherals to disconnect. For this reason we recommend installing SmartPTT on HP or other brands of PCs.

## <span id="page-5-0"></span>Minimum System Requirements for SmartPTT Radioserver

### Software Requirements

SmartPTT Radioserver can be installed on Windows computers only.

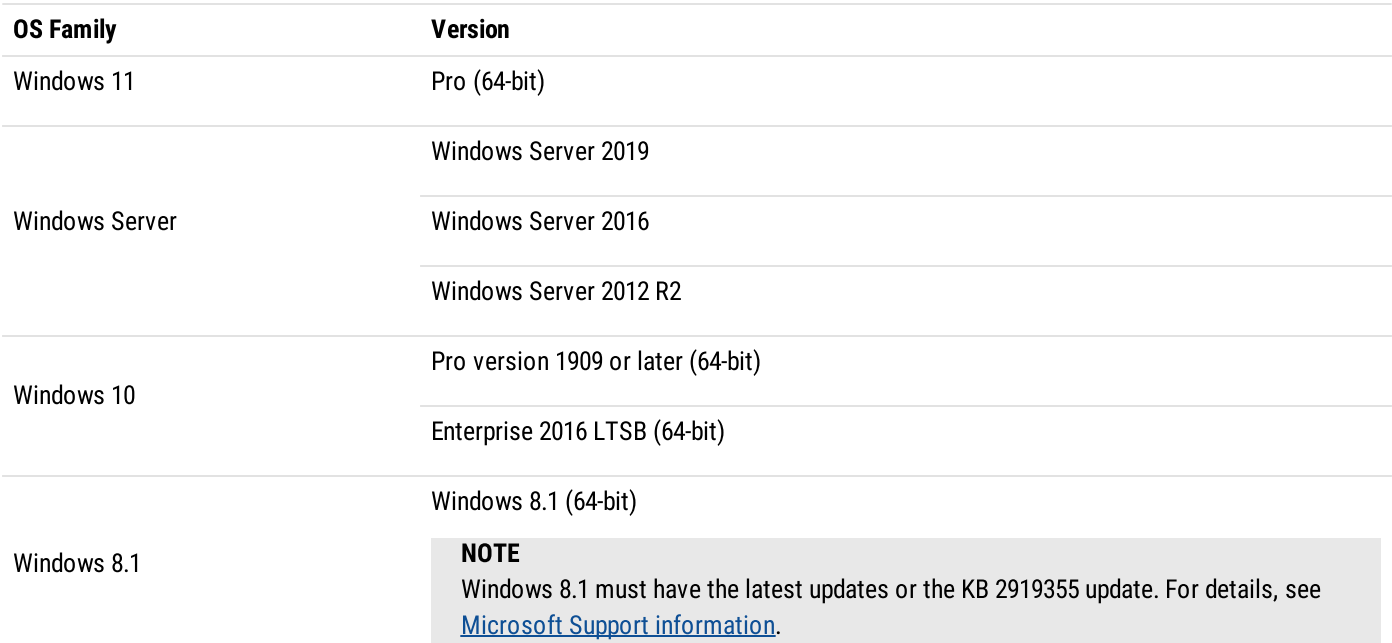

### NOTE

To ensure operating system security and SmartPTT stable operation, it is recommended to install the latest Windows updates.

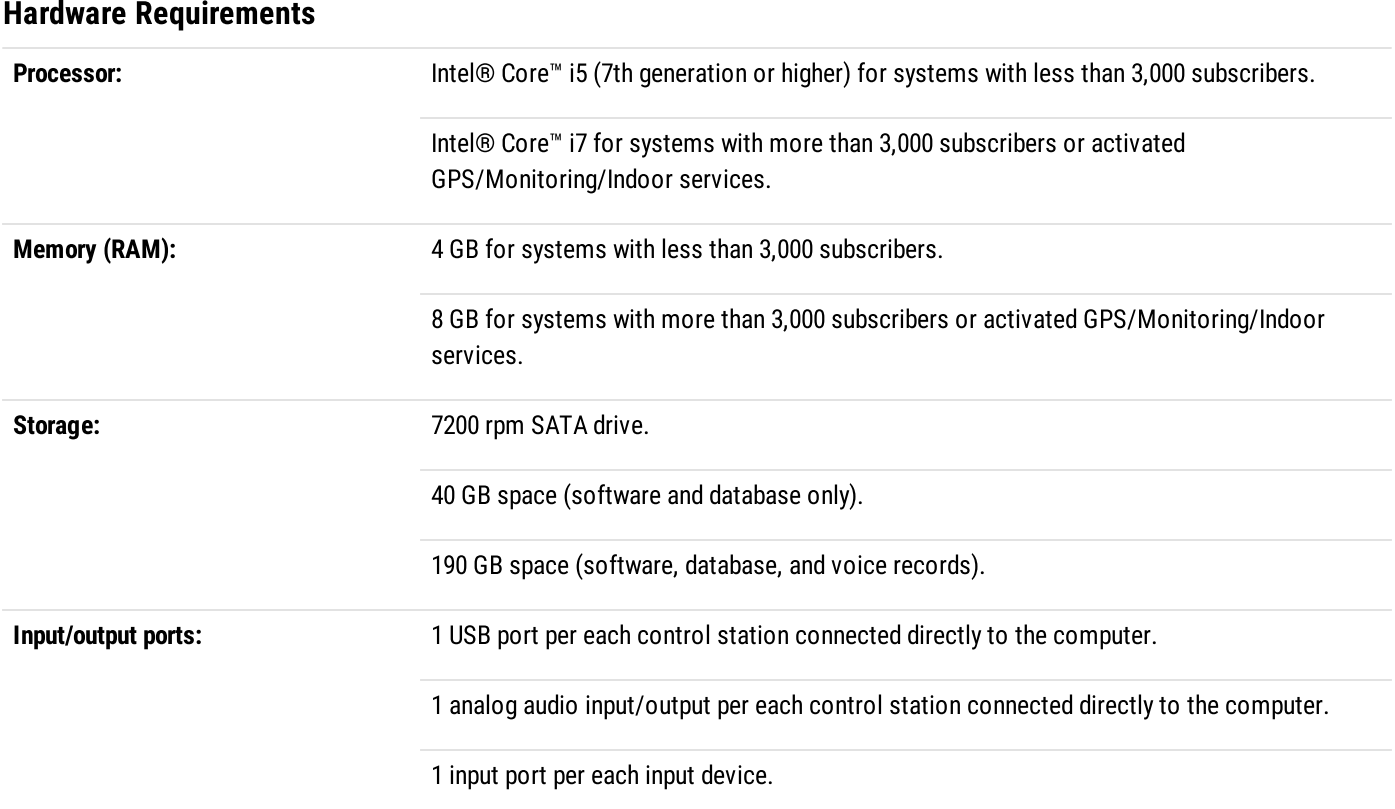

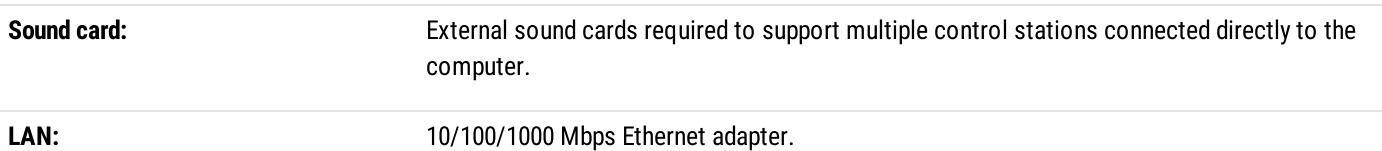

### NOTE

These are standard system requirements for SmartPTT Radioserver. They can change depending on the configuration, complexity and/or workload of the system.

### **NOTE**

We have experienced issues with USB ports on Dell PCs that cause audio peripherals to disconnect. For this reason we recommend installing SmartPTT on HP or other brands of PCs.

## <span id="page-7-0"></span>Networking Requirements

### Network Quality

Computer networks where SmartPTT is installed and used, must comply with the following requirements:

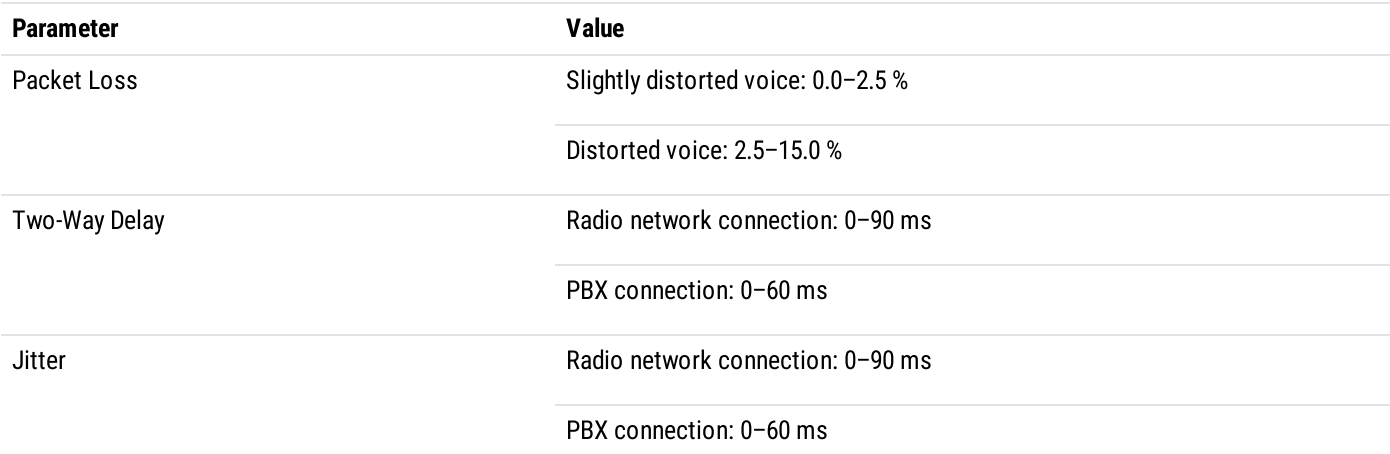

IP access to the radio network means the connection to hardware/software solution that provides access to the radio network:

- Connection to an RG-1000e device.  $\bullet$
- Connection to repeaters:
	- Master repeater (for voice calls and monitoring).
	- Other repeaters (for monitoring).
- Connection to a computer with a MNIS Data Gateway Relay application.  $\bullet$
- $\bullet$ Connection to a computer with Device Discovery and Mobility Service (DDMS).
- Connection to the XRC controller (Connect Plus).  $\bullet$
- Connection to the XRT gateway (Connect Plus).  $\ddot{\phantom{0}}$
- Capacity Max System Server (CMSS) connection.  $\bullet$

### **NOTE**

Motorola radio hardware may have more specific requirements for the above parameters. For this information, refer to the respective hardware documentation.

### <span id="page-7-1"></span>Bandwidth Requirements

Computer networks where SmartPTT is installed and used must provide specific bandwidth between the computer with SmartPTT Radioserver and the other IP devices of the dispatch system. All following requirements are applicable to one-way transmissions.

### Voice transmission

All following requirements are applicable to a single voice stream.

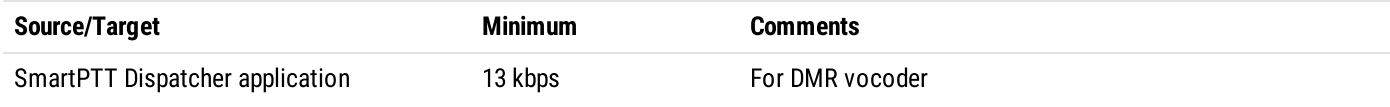

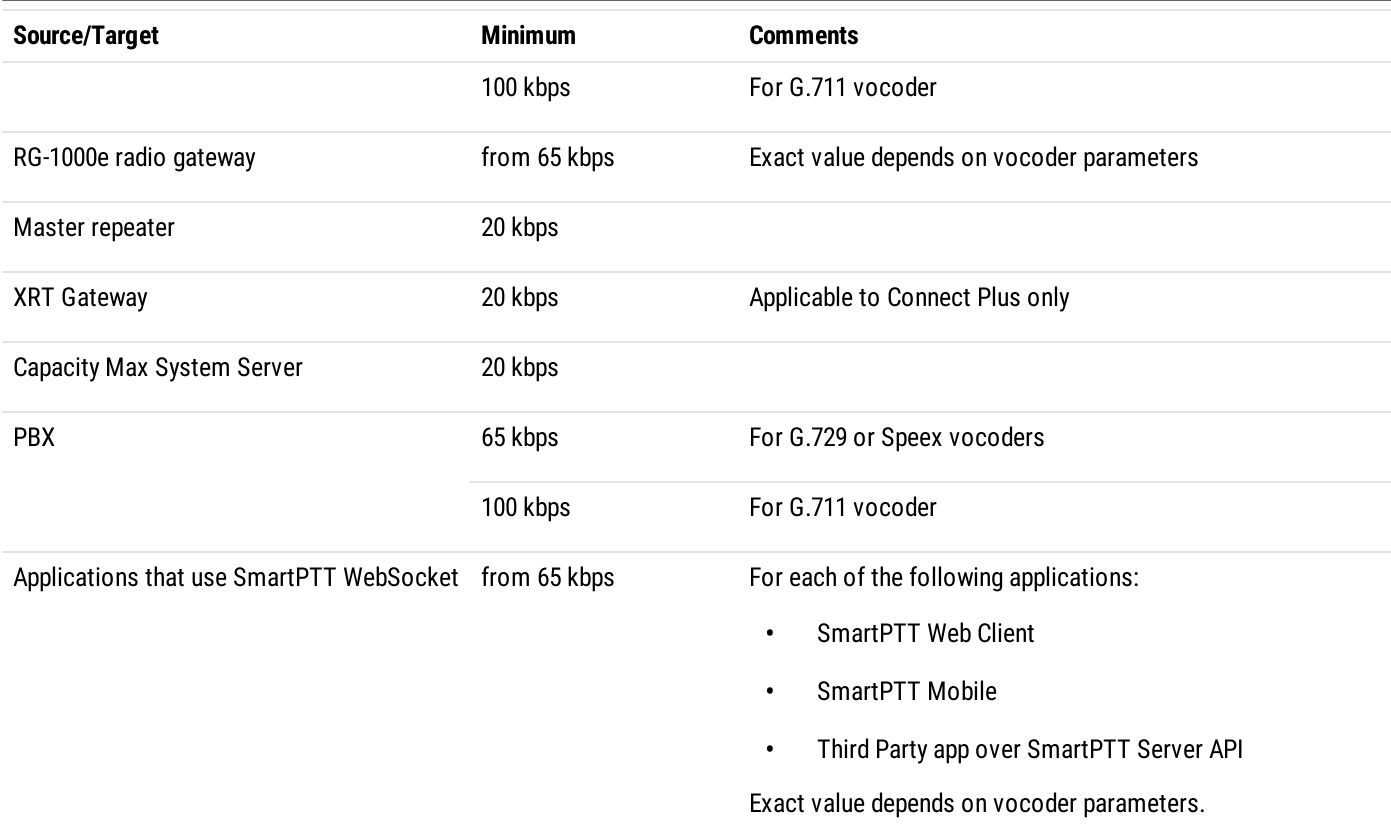

Required bandwidth should be increased if you use the bridging, cross patches, conference calls, or voice communication between dispatchers. For details on increased bandwidth, contact Elcomplus, Inc. representative in your region.

If you have an alternate/redundant SmartPTT Radioserver, the bandwidth to that computer must comply with the synchronization settings between the main and redundant servers.

Voice traffic between SmartPTT Dispatcher applications (the Dispatchers feature) is not sent to SmartPTT Radioserver. To provide this feature, the bandwidth between dispatcher computers must be 65 kbps or more per each configured contact.

### Data transmisison

In SmartPTT, data transmisison includes text messages, indoor and outdoor location, telemetry information and control commands.

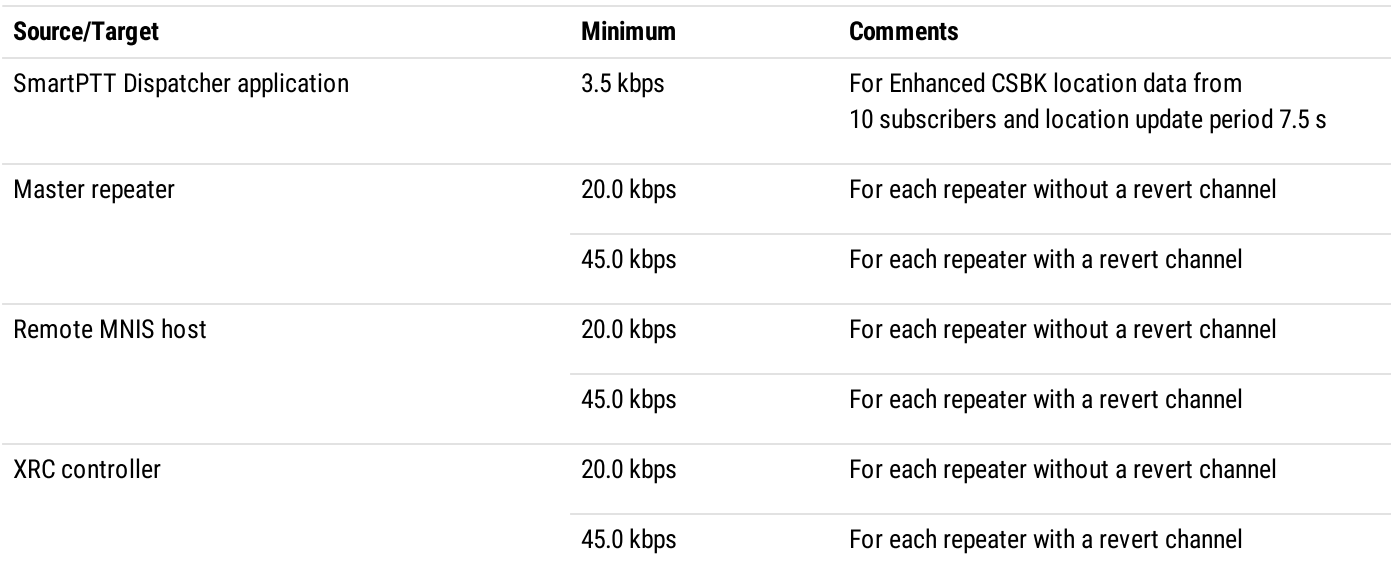

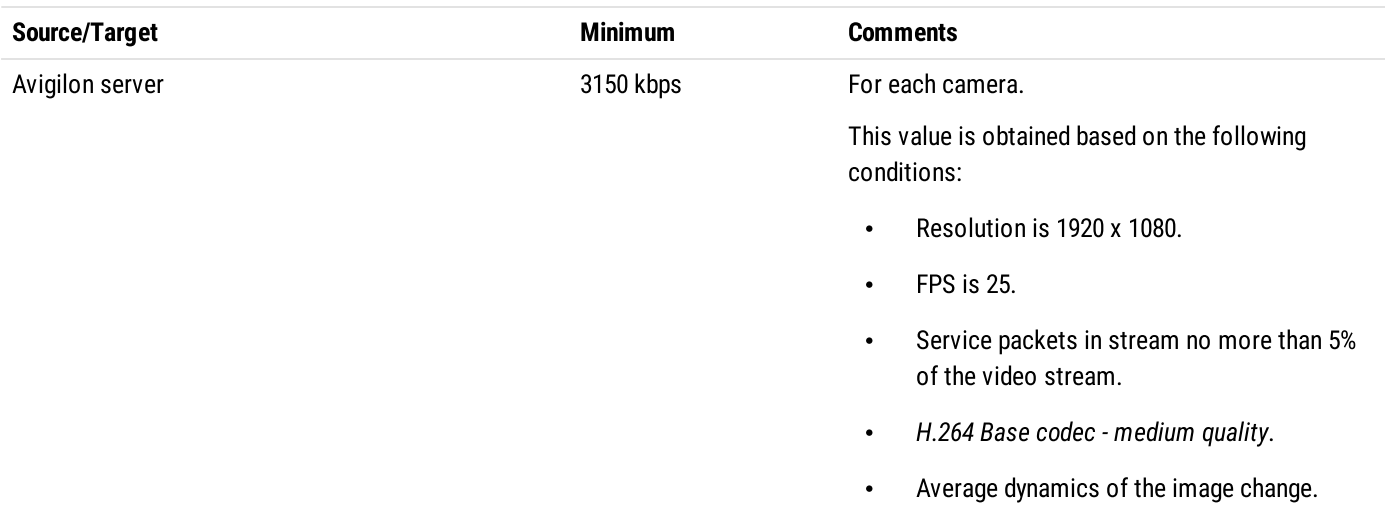

Bandwidth must be increased if you activate and use the Bridging feature in SmartPTT Radioserver, create a cross patch, or organize a conference call.

If you have a redundant SmartPTT Radioserver, the bandwidth to that computer must comply with the synchronization settings between the main and redundant servers.

### Monitoring service

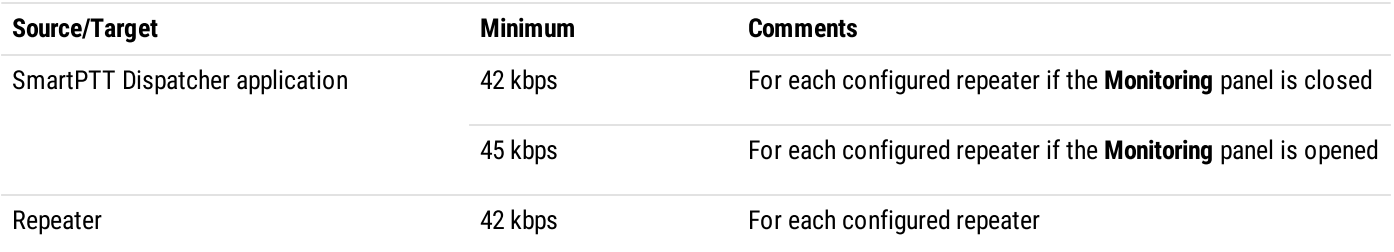

## <span id="page-10-0"></span>Support and Compatibility

### MOTOTRBO Infrastructure

SmartPTT 9.12 has been tested and found compatible with the MOTOTRBO firmware and software listed in the table below.

### WARNING

Different MOTOTRBO fimware and software versions may not be mutually compatible. For information on MOTOTRBO products compatibility, contact Motorola Solutions representatives in your region.

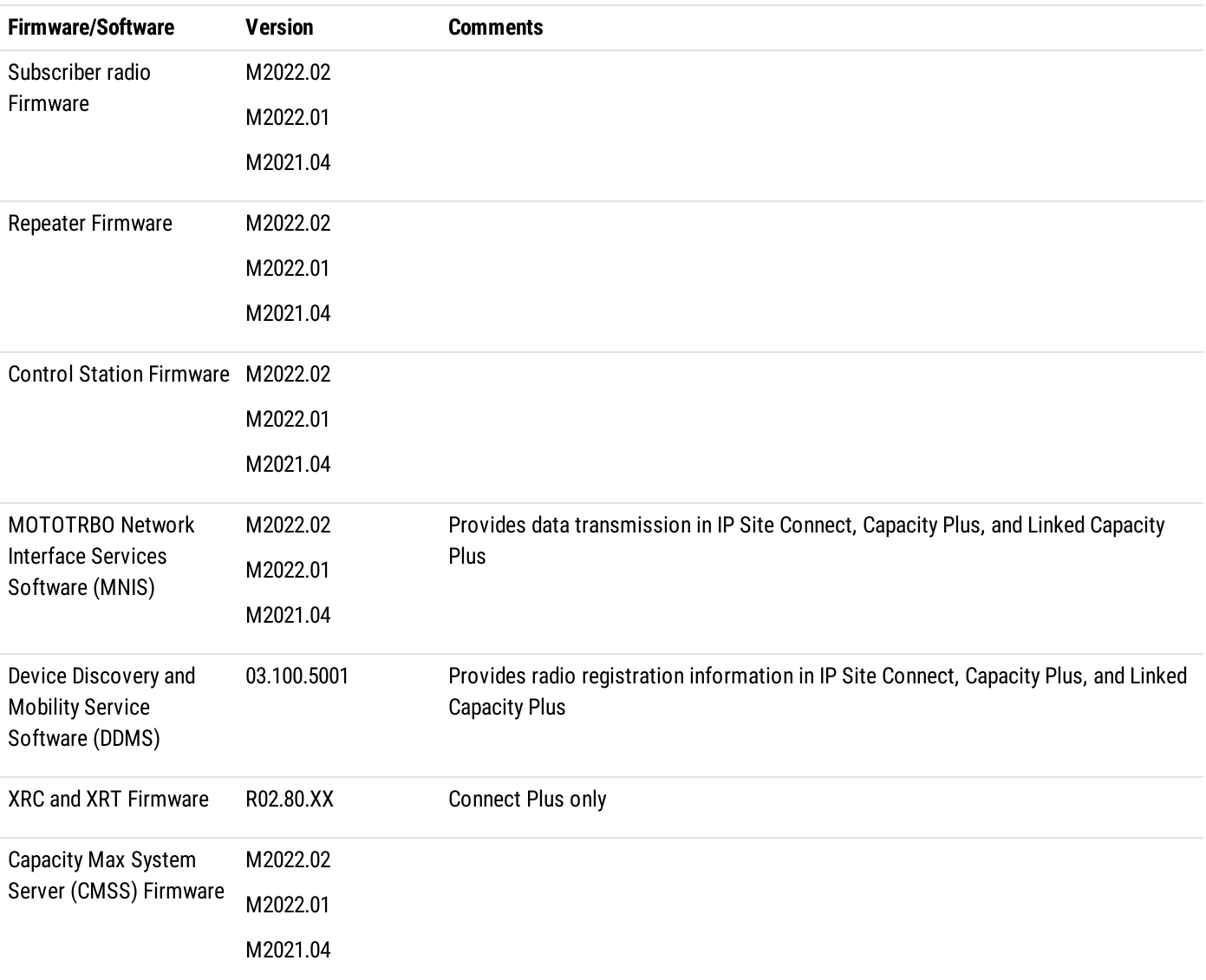

Additional information on infrastructure:

- Within the radio system, all repeaters, subscriber radios and control stations should use the same or compatible firmware  $\bullet$ versions.
- If you activate the Bridging feature, you should bridge only the radio fleet objects which are associated with the same or  $\bullet$ compatible firmware versions.
- Access and operation in radio systems for SmartPTT require separate licensing.

### <span id="page-11-0"></span>Elcomplus Products

SmartPTT is compatible with the following Elcomplus, Inc. products:

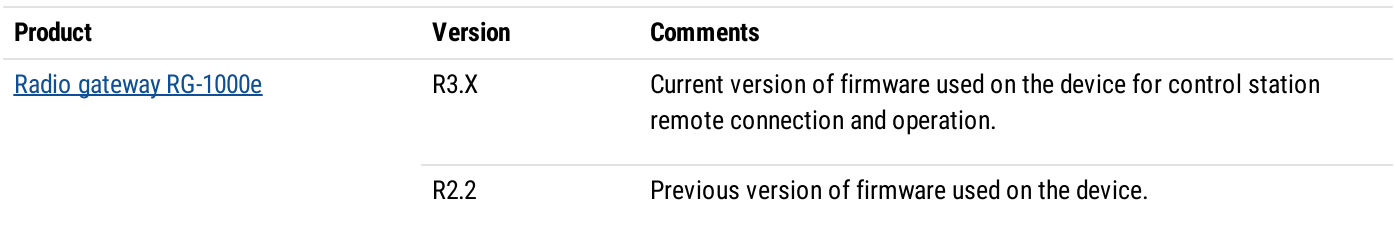

### <span id="page-11-1"></span>Third Party Products

SmartPTT is compatible with a range of third-party products. Below you will find a list of hardware and software products that proved to be compatible with the SmartPTT applications.

### Database Management Systems

SmartPTT uses Microsoft SQL Server as a database. The following versions are supported:

- $\bullet$ Microsoft SQL Server 2022
- Microsoft SQL Server 2019 Express  $\bullet$
- Microsoft SQL Server 2019 Enterprise  $\bullet$

For information on use of other Microsoft SQL Server versions and editions, submit a request to [SmartPTT](http://support.smartptt.com/hc/en-us) Technical Support Center.

### Option Boards

- •Connect-RTLS RF800 (BluFi Wireless).
- K-TERM 44 (Kilchherr Elektronik AG).  $\bullet$

### Beacons

- Connect-RTLS RF800 (BluFi Wireless).
- K-TERM 70IC Beacon Transmitter (Kilchherr Elektronik AG).  $\bullet$
- iBeacons.

### Option Boards Software

SmartPTT supports MOTOTRBO™ option boards programmed using Tallysman Sprite Configurator. Use the version 0.3.16 for the Movement Reports Restoration feature.

### Sound cards

- Internal PCI-E Sound Blaster Audigy RX.  $\bullet$
- External Sound Blaster X-Fi Go.  $\bullet$
- ESI MAYA44XTe.

•ICON Digital Cube Pro USB.

### **Accessories**

SmartPTT supports HID-compliant devices. The devices listed below have been tested in SmartPTT and are fully compatible with it.

- $\bullet$ Desktop USB microphone D-9 by [Holmco](https://holmco.de/en/product-category/desk-intercoms/d-9-usb-en)
- $\bullet$ Desktop USB microphone [PS12](http://www.peitel.de/en/products/pmr-products/desktop-microphones-desktop-systems/ps12-usb.html) by pei tel
- $\bullet$ Desktop microphone [DM-160](http://www.cxd-radio.com/product/zhongxingjiangzaoshi_12) by CXD
- Desktop USB microphone [VM-1S™](https://essentialtradingsystems.com/product/vm-1s-usb-dispatch-microphone/)  $\bullet$
- $\bullet$ Desktop USB microphone [TM-2](https://www.imtradex.de/en/products/control-centers/TM2) USB V2
- Desktop USB microphone VCC-3 USB [Command](https://essentialtradingsystems.com/product/vcc-3-usb-command-console/) Console  $\bullet$
- Desktop USB microphone VCC-2 USB [mini-Command](https://essentialtradingsystems.com/product/vcc-2-usb-desktop-station/) Console  $\bullet$
- $\bullet$ Push-to-talk button PTT-13 by [Imtradex](https://www.imtradex.de/en/products/ptt-units/PTT_13)
- $\ddot{\phantom{0}}$ USB corded headsets Blackwire C310-M and C320-M by [Plantronics](https://www.plantronics.com/au/en/product/blackwire-310-320)
- $\bullet$ Yellow foot switch X-keys XK-3 USB Switch Interface by P.I. [Engineering](https://xkeys.com/commercialfootswitchyellow.html)
- Modular console Tipro [TM-HHA-6AW](http://www.tipro.net/ecatalogue/speakerbox/) with analog interface without touchcomputer.  $\bullet$

### Hardware

- $\bullet$ SmartPTT Dispatcher can be installed and used on **[BeFREE](http://www.tipro.net/ecatalogue/befree10/) 10** computers.
- $\bullet$ SmartPTT supports the IP Gear Claro 30 SIP-gateway (by ESTel) for access to analog telephone networks.
- $\ddot{\phantom{0}}$ SmartPTT can connect to **NexLog [recorders](https://www.eventidecommunications.com/nexlog-recording-systems)** running under NexLog Recorder Software 2.8.2.
- $\bullet$ SmartPTT can connect to [Avigilon](https://www.avigilon.com/products/acc/7#overview) system cameras using the Avigilon Control Center Server 7 software.

### **NOTE**

We have experienced issues with USB ports on Dell PCs that cause audio peripherals to disconnect. For this reason we recommend installing SmartPTT on HP or other brands of PCs.

## <span id="page-13-0"></span>Ports Used by SmartPTT System

All port numbers below are default ones. They can be changed if required. However, some port ranges are limited. For details, see the corresponding documentation and/or embedded help files.

### <span id="page-13-1"></span>**Conventions**

List of ports is available in the table view. Corresponding tables consist of the following columns:

### **Description**

Explains what the port is used for.

### Value

Number of the single port or the initial boundary of the port range (interpretation depends on the Quantity column). In the column, the following options are available:

- $any$  port number is selected automatically.
- $\leq$  port number >  $-$  default port number.
- $\epsilon$  -port number>\*  $-$  port number can be used for simultaneous use by multiple connections.

### **Quantity**

Number of ports that must be unlocked (including the one that is specified in the Value column):

•  $\leq$  -  $\leq$  number of ports  $\geq$  - number of ports in the range.

### **Initiator**

Name of the process that initiates the connection. In the column, the following options are available:

- RadioService.exe name of the radioserver process (available for both main/primary and alternate/redunant radioservers).
- Client.exe name of the SmartPTT Dispatcher process (available on dispatch console computers only).
- external  $-$  reference that the connection is initiated by an external process.

### **Direction**

Shows if the connection request is incoming/inbound or outgoing/outbound. In the column, the following options are available:

- $\cdot$  in  $-$  incoming/inbound request.
- $\bullet$  out  $-$  outgoing/outbound request.

### Protocol

Type of the transport protocol that is used for data provision. In the column, the following options are available:

- $\cdot$  TCP transmission control protocol.
- UDP user datagram protocol.

Brief description of each connection is provided in the table before the connection parameters (port numbers, quantities, etc.).

### <span id="page-13-2"></span>Radioserver Host

Table below provides information about network ports that used by the radioserver computer. For information on table conventions, see [Conventions](#page-13-1).

- **DBMS** [Connection](#page-14-0)  $\bullet$
- [MOTOTRBO](#page-14-1) Radio Systems
- •• **ERDM [Systems](#page-14-1)**
- IP Site [Connect](#page-15-0)  $\bullet$
- [Capacity](#page-15-1) Plus  $\bullet$
- Capacity Plus [Multi-Site](#page-16-0) (Linked Capacity Plus)
- [Capacity](#page-16-1) Max
- [Connect](#page-17-0) Plus  $\bullet$
- **Control [Stations](#page-18-0)** 
	- [MOTOTRBO](#page-18-0)  $\bullet$
	- $\underline{I/O}$  $\underline{I/O}$  $\underline{I/O}$
- **[Clients](#page-19-0)**

 $\bullet$ 

- [Desktop](#page-19-0) Client
- Web [Client](#page-19-1)
- [SmartPTT](#page-19-2) Mobile
- [Third-Party](#page-19-3) Apps
- **[Services](#page-20-0)** 
	- [DDMS](#page-20-0)
	- **[MNIS](#page-20-1)**  $\bullet$
	- **[Email](#page-20-2)**

 $\bullet$ 

- Add-on [Modules](#page-20-3)
	- Option Board [Features](#page-20-3)
	- Indoor Tracking using [Kilchherr](#page-20-4)
	- NexLog [Recording](#page-20-5) System
	- Avigilon [Connection](#page-20-6)  $\bullet$
	- Phone Line [Connection](#page-21-2) over SIP trunk  $\bullet$
	- Network [Monitoring](#page-21-3)  $\bullet$

### <span id="page-14-0"></span>DBMS CONNECTION

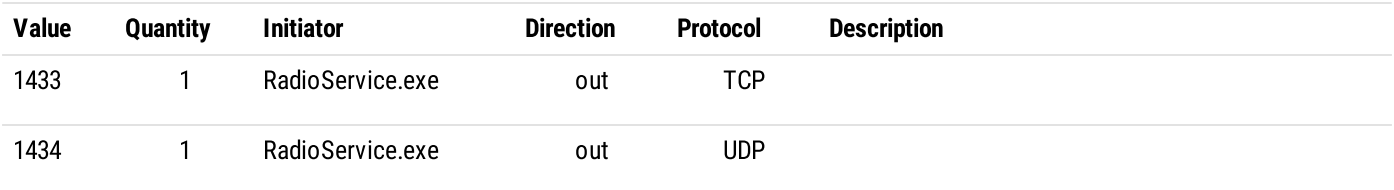

### <span id="page-14-1"></span>ERDM SYSTEMS

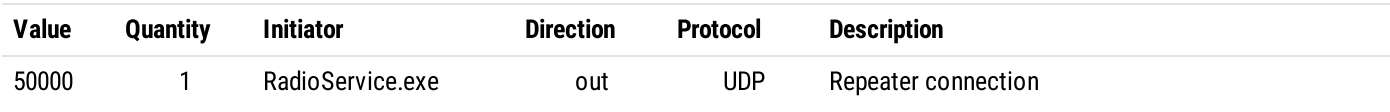

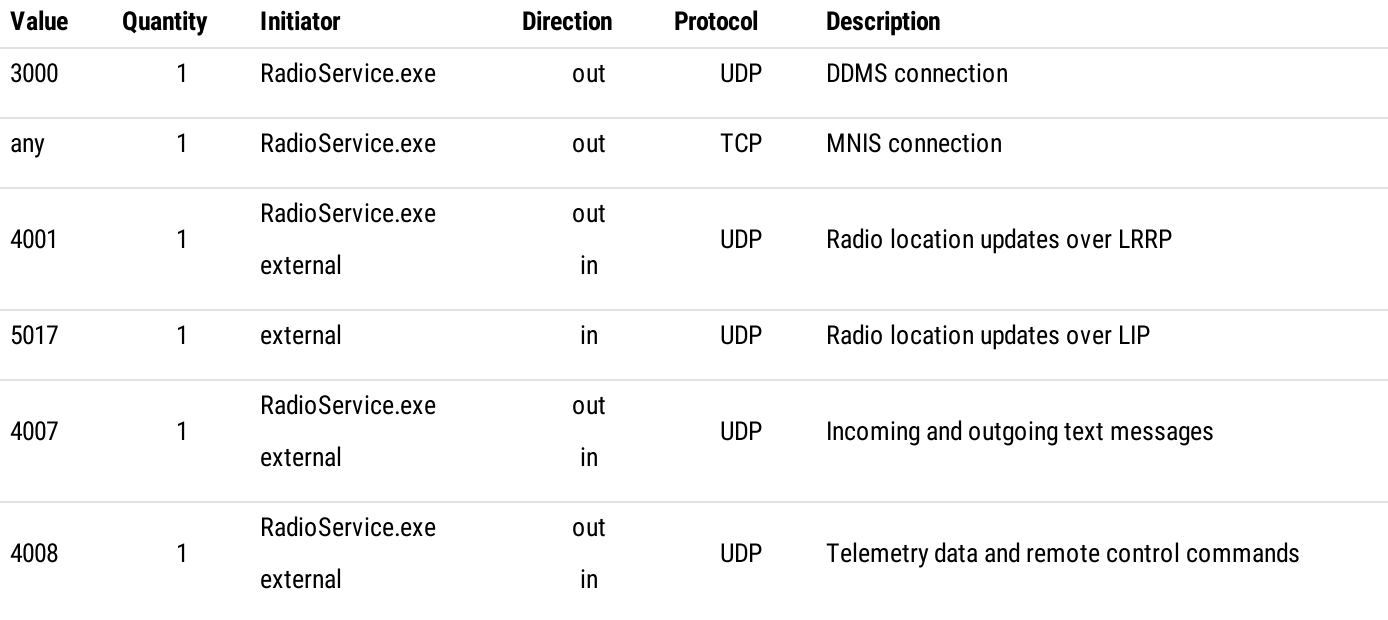

### <span id="page-15-0"></span>IP SITE CONNECT

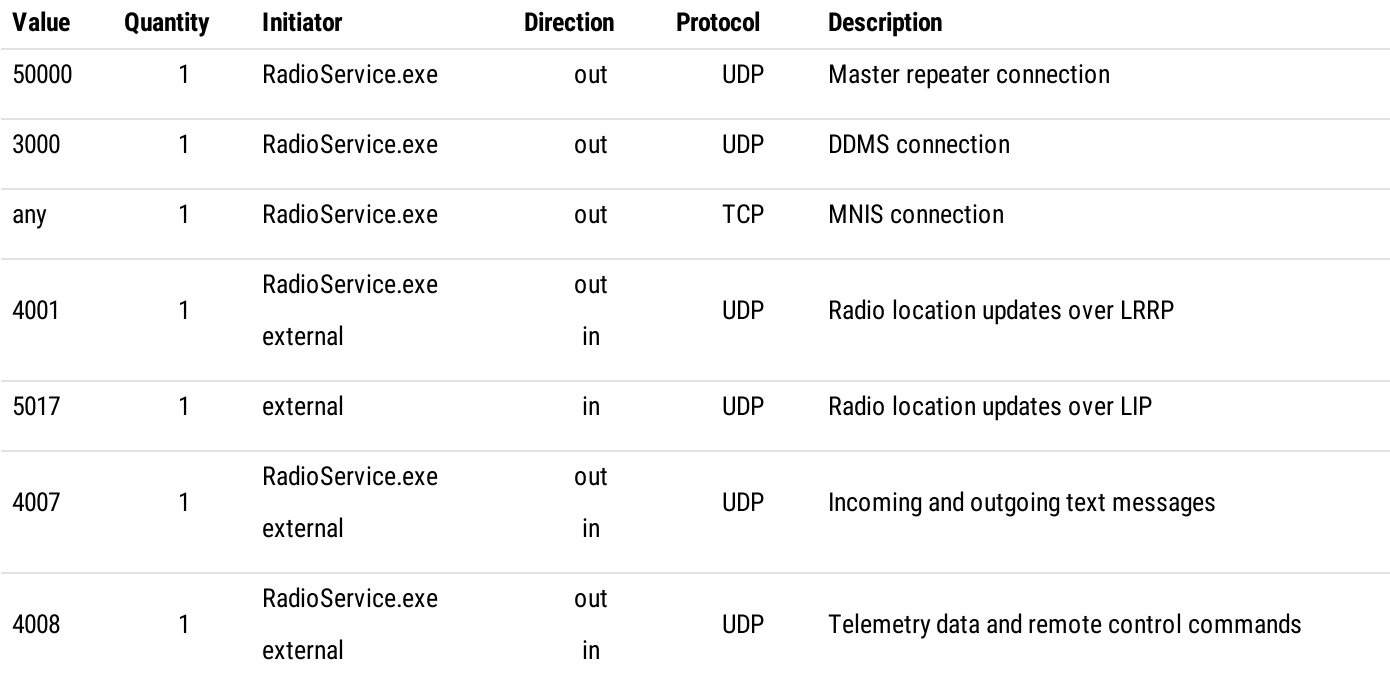

### <span id="page-15-1"></span>MOTOTRBO™ CAPACITY PLUS

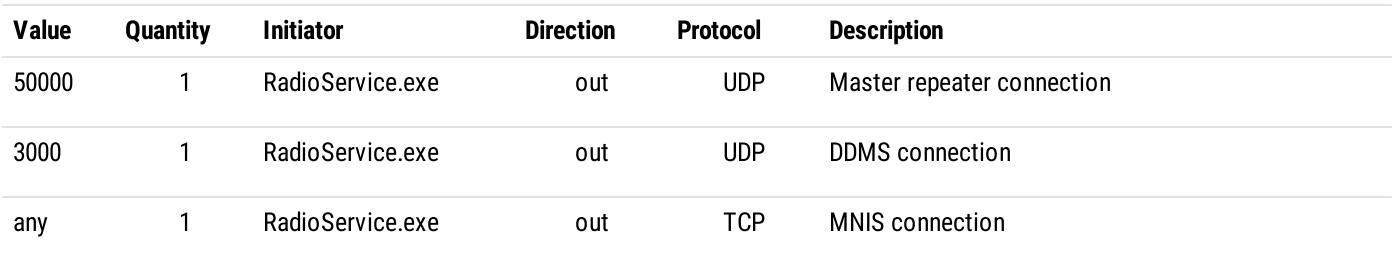

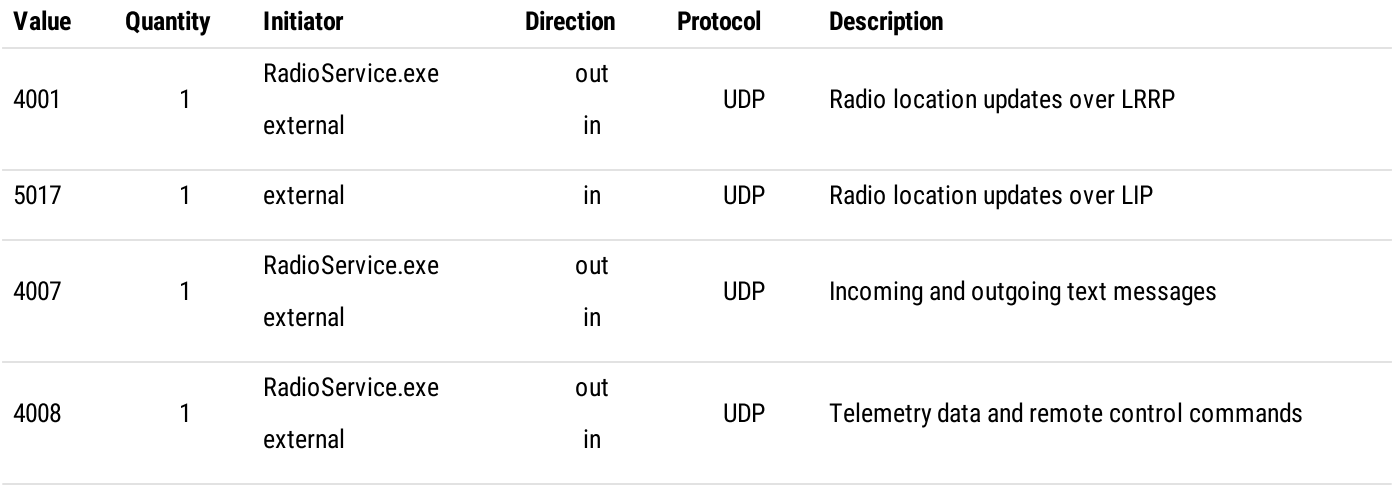

### MOTOTRBO™ CAPACITY PLUS MULTI-SITE (LINKED CAPACITY PLUS)

<span id="page-16-0"></span>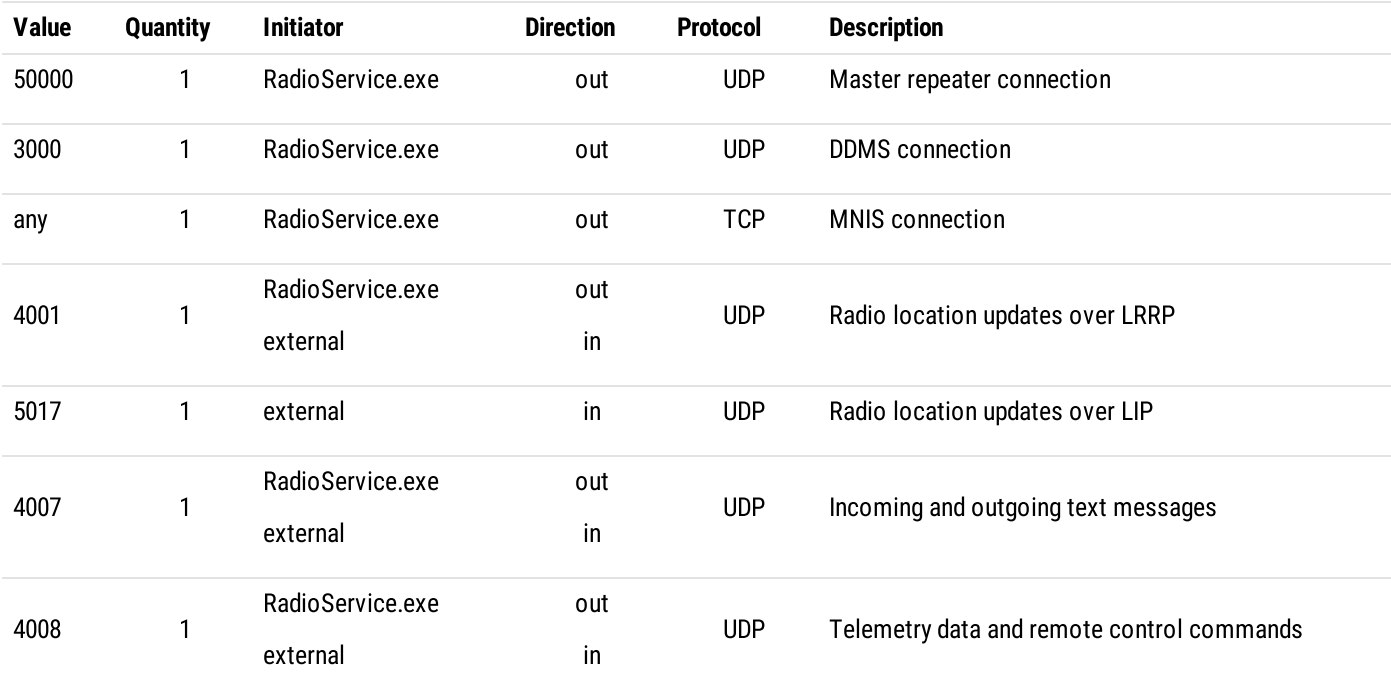

### <span id="page-16-1"></span>MOTOTRBO™ CAPACITY MAX

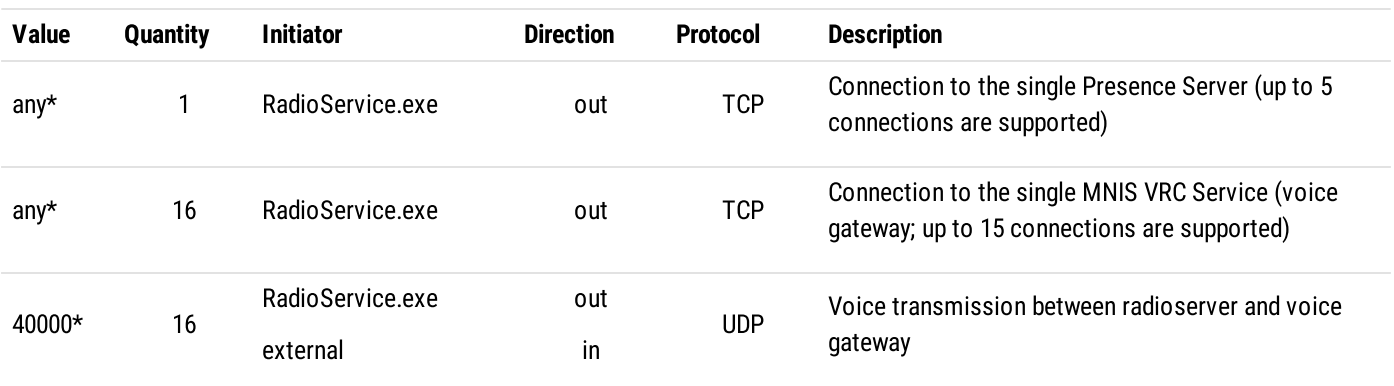

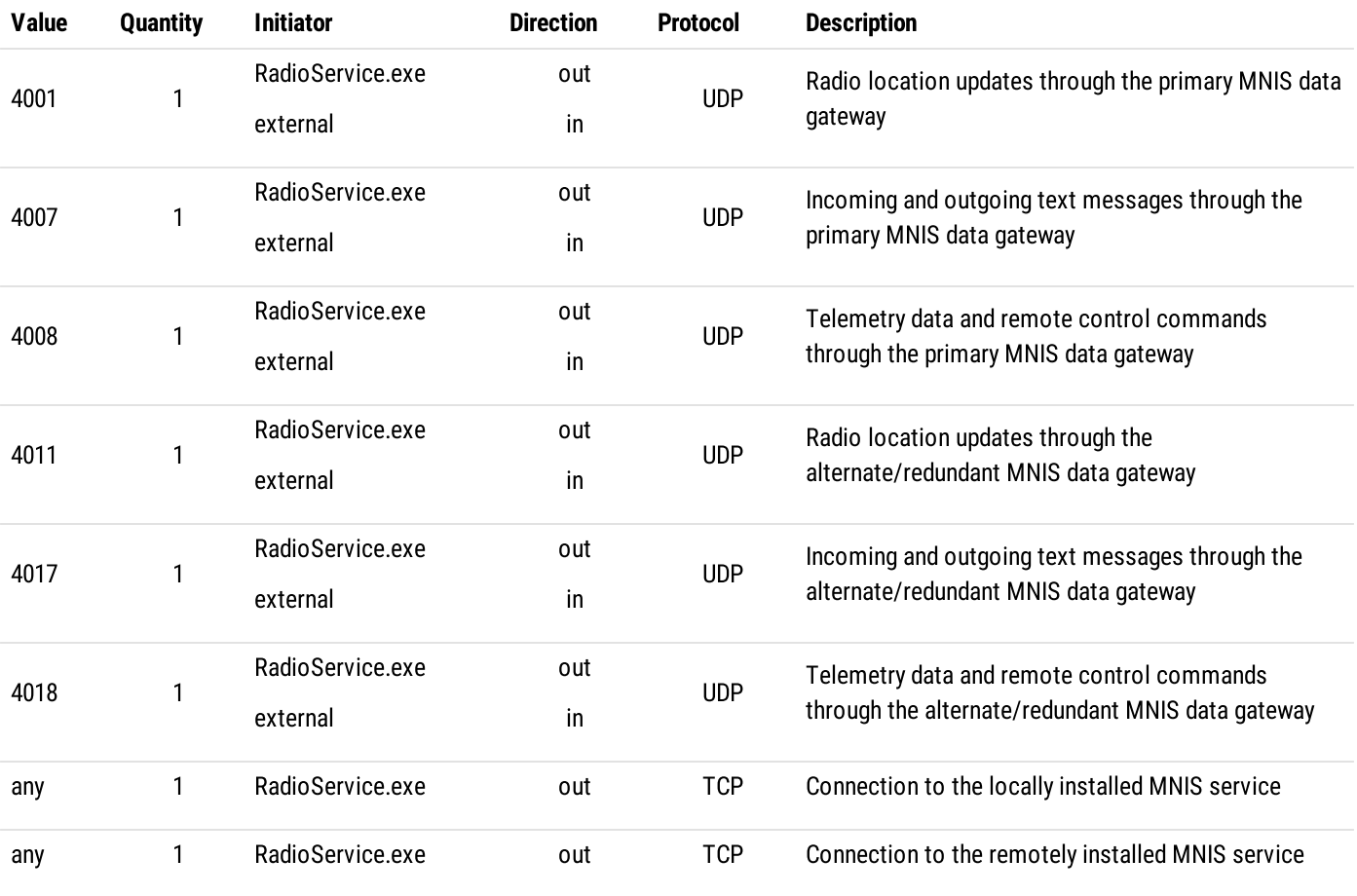

### <span id="page-17-0"></span>MOTOTRBO™ CONNECT PLUS

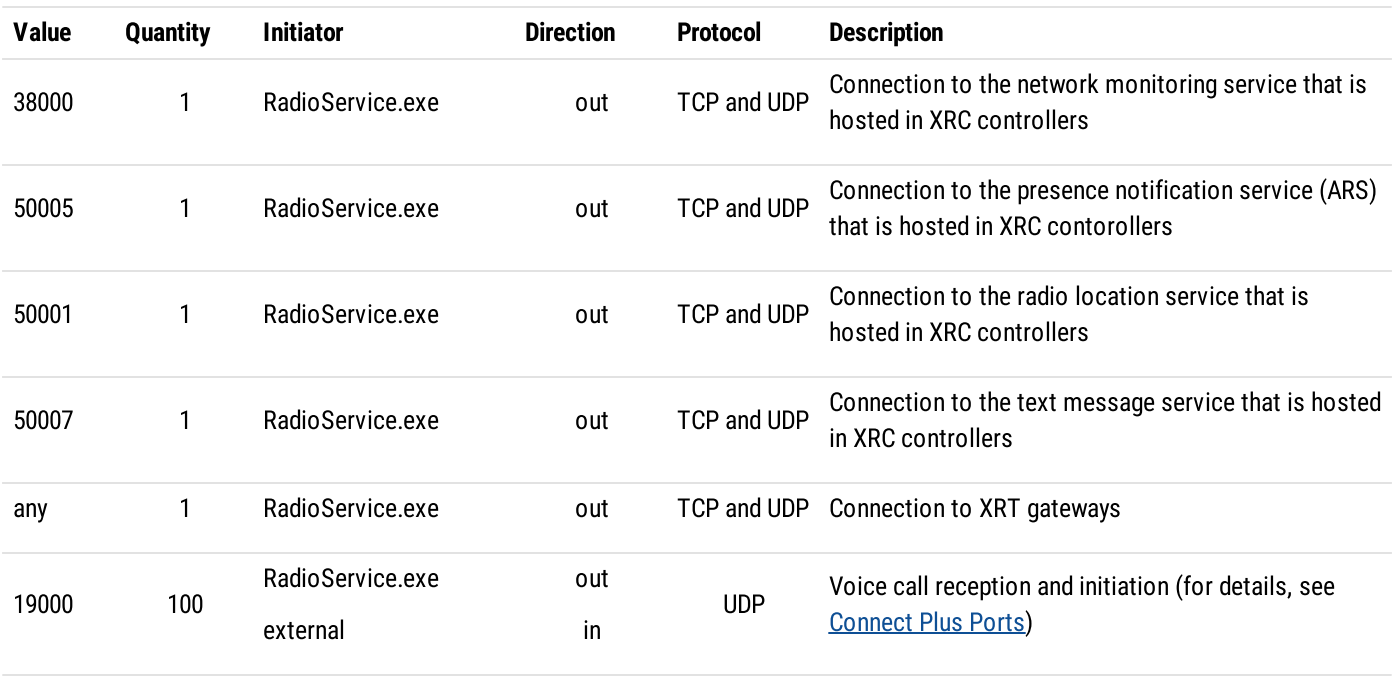

### <span id="page-18-0"></span>MOTOTRBO CONTROL STATION

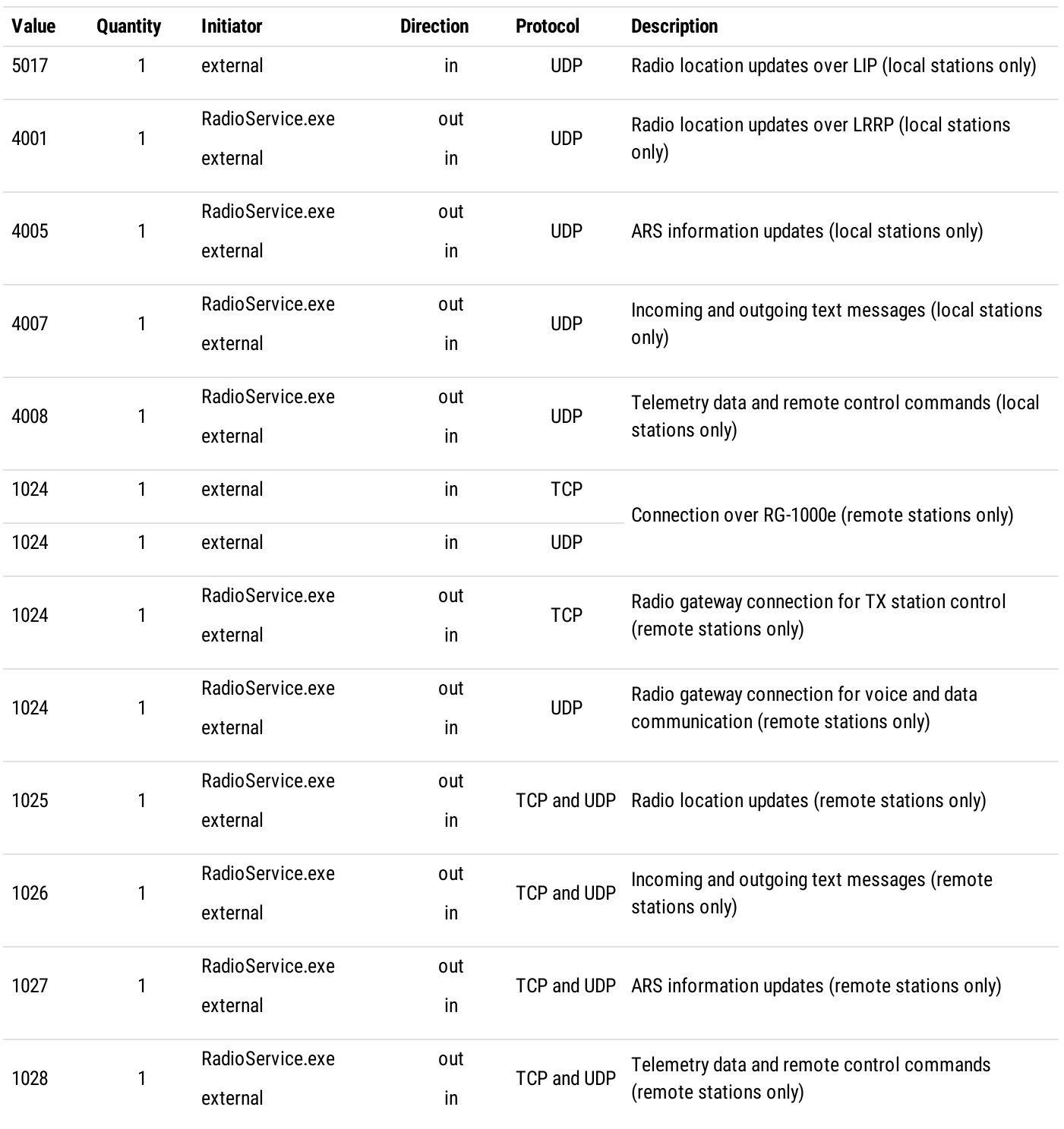

### <span id="page-18-1"></span>I/O CONTROL STATION

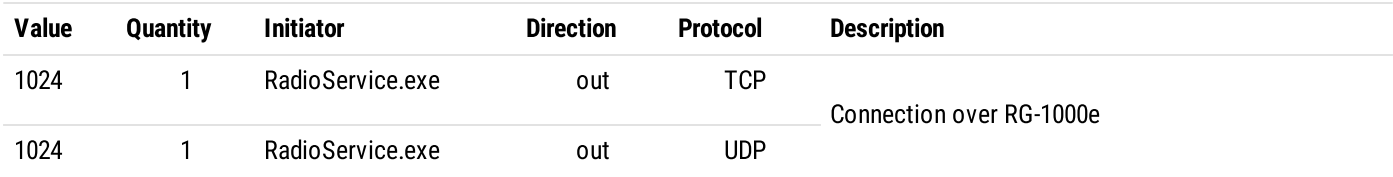

18500\* 1

<span id="page-19-3"></span><span id="page-19-2"></span>external

<span id="page-19-1"></span><span id="page-19-0"></span>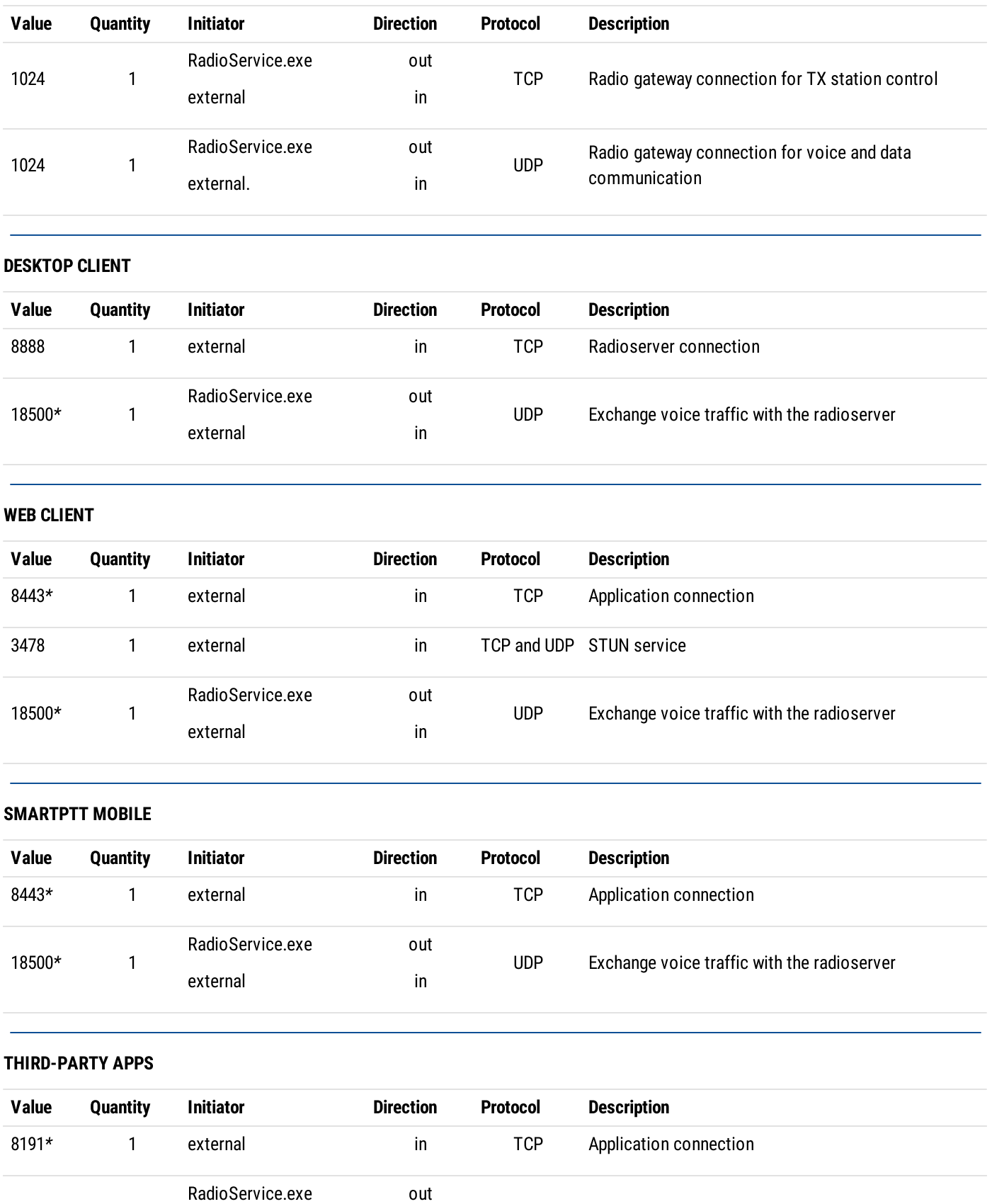

out in

UDP Exchange voice traffic with the radioserver

### <span id="page-20-0"></span>DDMS SERVICE

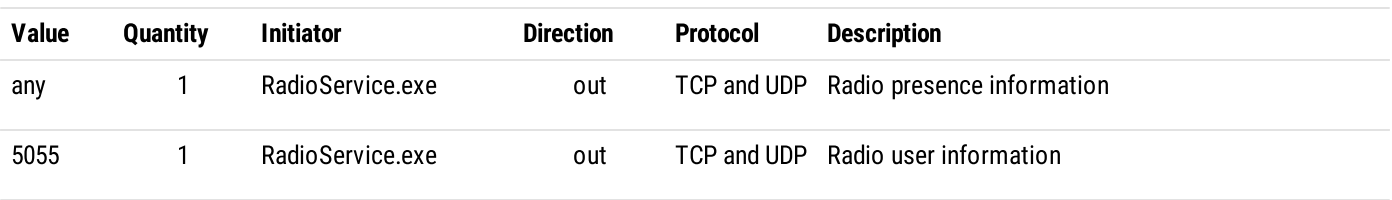

### <span id="page-20-1"></span>MNIS SERVICE

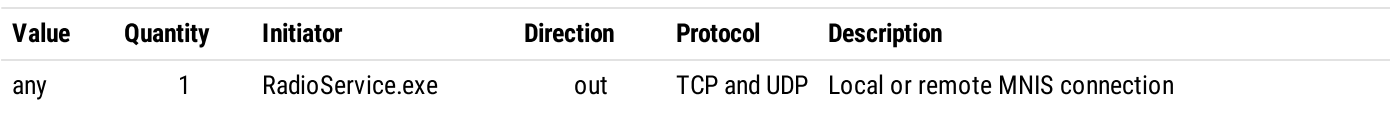

### <span id="page-20-2"></span>EMAIL SERVERS

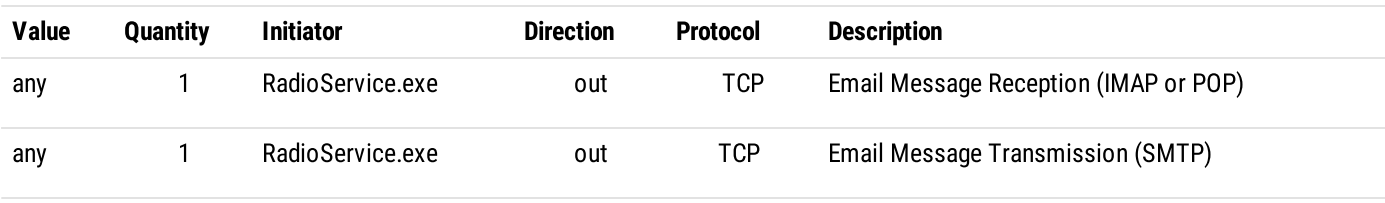

#### <span id="page-20-3"></span>OPTION BOARD FEATURES

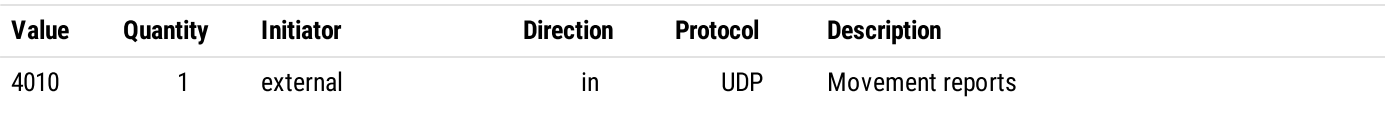

### <span id="page-20-4"></span>INDOOR TRACKING USING KILCHHERR

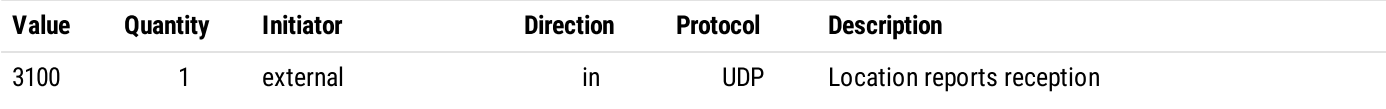

#### <span id="page-20-5"></span>NEXLOG RECORDING SYSTEM

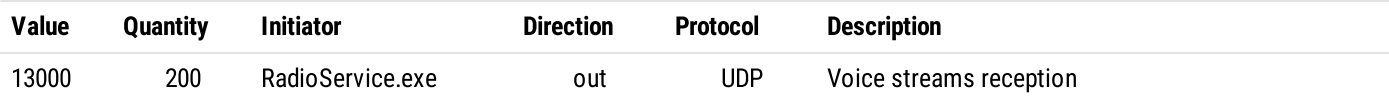

### <span id="page-20-6"></span>AVIGILON CONNECTION

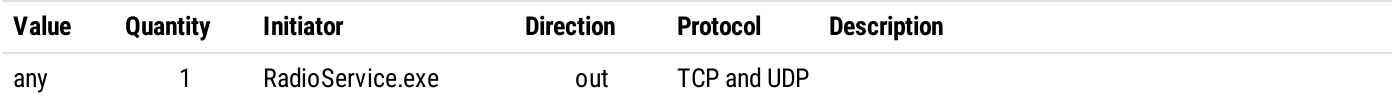

#### <span id="page-21-2"></span>PHONE LINE CONNECTION OVER SIP TRUNK

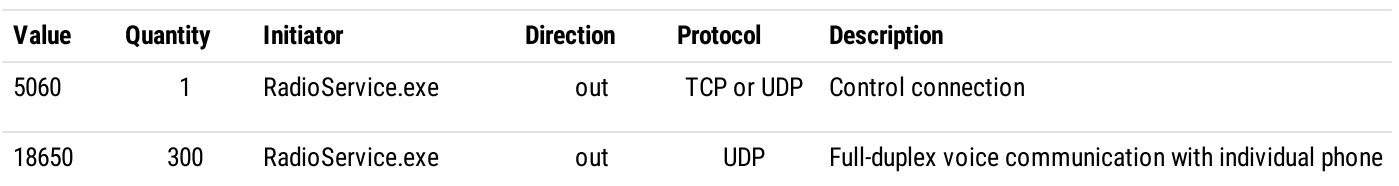

#### <span id="page-21-3"></span>NETWORK MONITORING

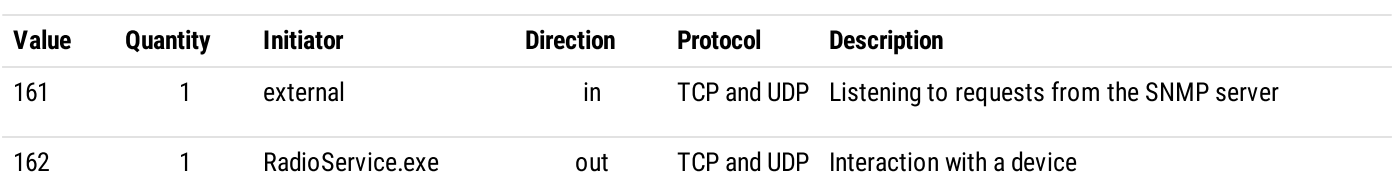

### <span id="page-21-0"></span>Connect Plus Ports

In Connect Plus, UDP ports that are related to the voice call reception and initiation are used according to the following rules:

- Each voice call requires UDP connection.
- Port numbers are not fixed to talkpaths.
- Port numbers are allocated starting the one that is configured in SmartPTT Radioserver Configurator (default value is 19000).  $\bullet$
- Maximum number of ports is determined by the number of voice call IDs configured in all XRT gateways.  $\bullet$

If SmartPTT is connected to multiple Connect Plus radio systems, each system must have its own range of UDP ports for voice calls. Port ranges must be different.

### <span id="page-21-1"></span>Dispatch Console Host

Table below provides information about network ports that used by dispatch console computers. For information on table conventions, see [Conventions.](#page-13-1)

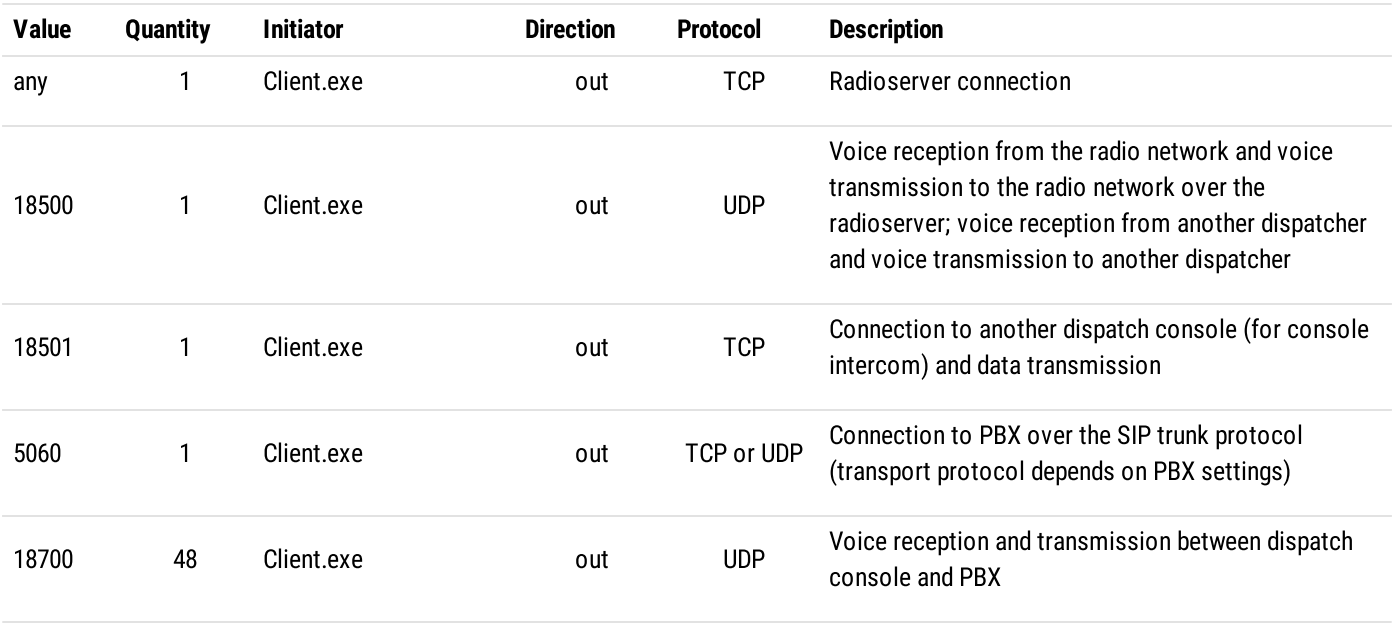

## <span id="page-22-0"></span>Contact Information

If you have a request or want to learn more about our solutions, please contact our sales managers via email [sales@smartptt.com](mailto:sales@smartptt.com)

Customer support is provided by SmartPTT Technical Support Center. You can contact a support engineer via email [support@smartptt.com](mailto:support@smartptt.com) or by submitting a request on the official support website [support.smartptt.com](https://support.smartptt.com)

SmartPTT Technical Support Center does not consult on deployment and maintenance of Motorola Solutions products except on settings related to SmartPTT connection and data communication.

For technical support on Motorola Solutions products, please contact an authorized Motorola Solutions representative in your region.

To share your feedback on the product, documentation, and services, email us at [feedback@smartptt.com](mailto:feedback@smartptt.com)

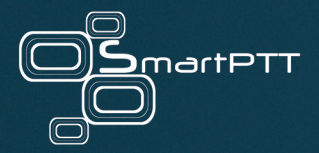

Web: smartptt.com Email: info@smartptt.com Tel.: +1-786-362-5525 Mailbox: 290 Northwest 165th St, # P-800A, Miami, FL, 33169, USA